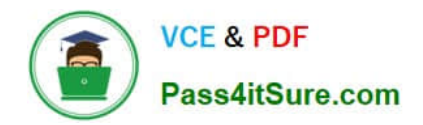

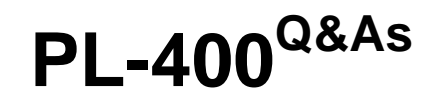

Microsoft Power Platform Developer

# **Pass Microsoft PL-400 Exam with 100% Guarantee**

Free Download Real Questions & Answers **PDF** and **VCE** file from:

**https://www.pass4itsure.com/pl-400.html**

100% Passing Guarantee 100% Money Back Assurance

Following Questions and Answers are all new published by Microsoft Official Exam Center

**C** Instant Download After Purchase

- **83 100% Money Back Guarantee**
- 365 Days Free Update
- 800,000+ Satisfied Customers  $603$

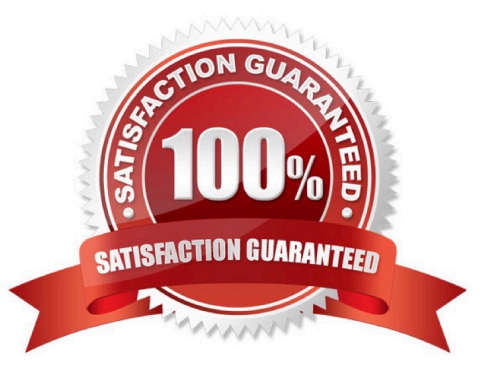

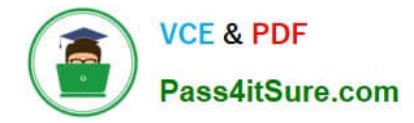

### **QUESTION 1**

HOTSPOT

A company must copy customer account data changes from a Common Data Service (CDS) instance into an external system.

Azure Storage Queues are used to pass the changes from CDS to the external system.

You have the following code. (Line numbers are included for reference only.)

```
01 string token = null;02 token = ProcessAccountChanges ( service, token, changeQueue, deleteQueue);
03...04 token = ProcessAccountChanges ( service, token, changeQueue, deleteQueue);
05...06 private static string ProcessAccountChanges (IOrganizationService orgservice,
string token, Cloud Queue changeQueue, CloudQueue deleteQueue)
07<sub>1</sub>08
     var request = new RetrieveEntityChangeRequest();
     request. EntityName = "account";
09
10
     request. Columns = new ColumnSet ("name", "accountnumber", "creditlimit",
"ownerid");
11request. DataVersion = token;
     RetrieveEntityChangeResponse response = (RetrieveEntityChangeResponse)
12
orgservice.Execute(request);
     token = response. EntityChanges. DataToken;
1314
    foreach (var change in response.EntityChanges.Changes)
15
     \left| \right|16
     if (change.Type == ChangeType.NewOrUpdated)
17
    \mathcal{A}var changedItem = (NewOrUpdatedItem) change;
18
19
   Entity newOrChangedEntity = (Entity) changedItem. NewOrUpdatedEntity;
    CloudQueueMessage changemessage = new CloudQueueMessage
20
(newOrChangedEntity.Id.ToString());
21changeQueue.AddMessage(changemessage);
22
   \rightarrow23
     else if (change. Type == ChangeType. RemoveOrDeleted)
24 \t 125
    var deleteditem = (RemoveOrDeletedItem) change;
26
    EntityReference deletedEntityReference = deleteditem.RemovedItem;
27
    CloudQueueMessaqe deletemessaqe = new CloudQueueMessaqe
(deletedEntityReference.Id.ToString());
28
    deleteQueue.AddMesaage(deletemessage);
29
        \cdot30 }
31 return token;
32<sub>1</sub>
```
For each of the following statements, select Yes if the statement is true. Otherwise, select No. NOTE: Each correct

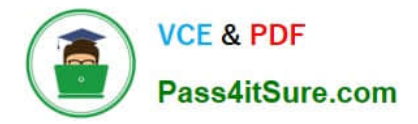

selection is worth one point.

Hot Area:

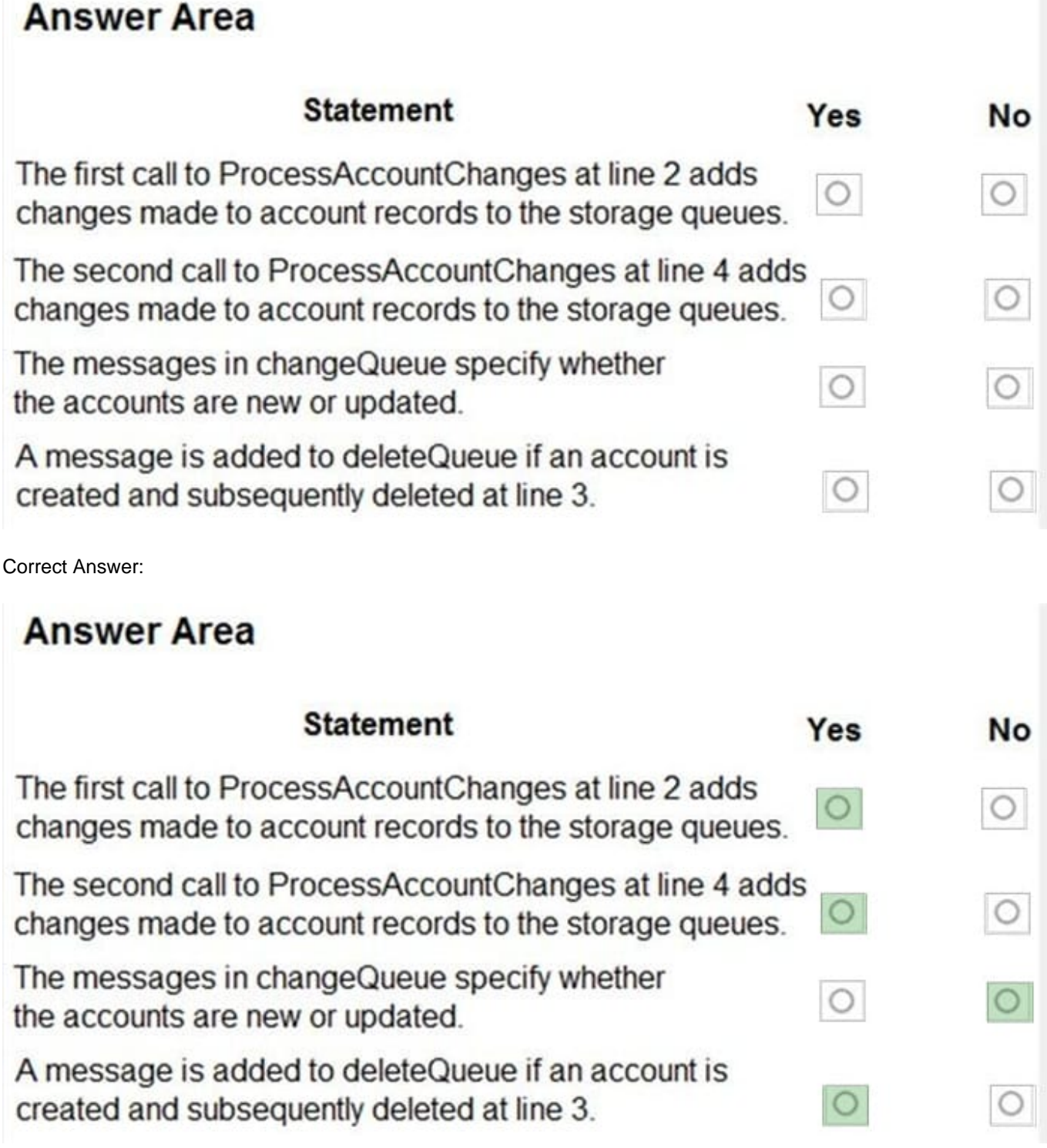

### **QUESTION 2**

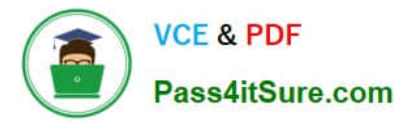

A company manages capital equipment for an electric utility company. The company has a SQL Server database that contains maintenance records for the equipment.

Technicians who service the equipment use the Dynamics 365 Field Service mobile app on tablet devices to view scheduled assignments. Technicians use a canvas app to display the maintenance history for each piece of equipment and

update the history.

Managers use a Power BI dashboard that displays Dynamics 365 Field Service and real- time maintenance data.

Due to increasing demand, managers must be able to work in the field as technicians.

You need to design a solution that allows the managers to work from one single screen.

What should you do?

A. Add the maintenance history app to the Field Service Mobile app.

B. Add the manager Power BI dashboard to the Field Service mobile app.

C. Create a new maintenance canvas app from within the Power BI management dashboard.

D. Add the maintenance history app to the Power BI dashboard.

Correct Answer: D

Power BI enables data insights and better decision-making, while Power Apps enables everyone to build and use apps that connect to business data. Using the Power Apps visual, you can pass context-aware data to a canvas app, which updates in real time as you make changes to your report. Now, your app users can derive business insights and take actions from right within their Power BI reports and dashboards.

Reference: https://docs.microsoft.com/en-us/powerapps/maker/canvas-apps/powerapps-custom-visual

### **QUESTION 3**

#### HOTSPOT

A school district wants to standardize student information and student performance records. Students in the district are assigned to a specific school. Students are evaluated using class records.

When students move between schools in the middle of a school year, the student\\'s current class history must be available to the administrators at the new school.

You need to configure Microsoft Dataverse tables to connect the class history records to their respective class records.

How should you configure the table? To answer, select the appropriate options in the answer area.

NOTE: Each correct selection is worth one point.

Hot Area:

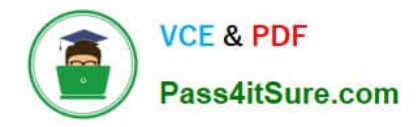

## **Configuration setting**

Table ownership for the class record table.

### Value

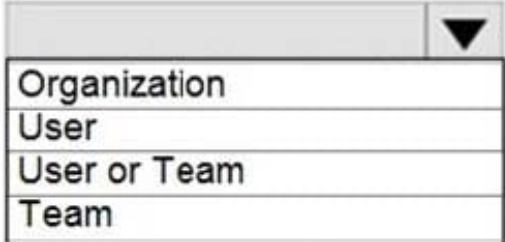

Relationship of the class history table to the student table.

Behavior of the relationship between the class history table and the student table.

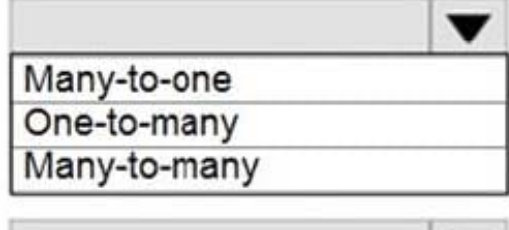

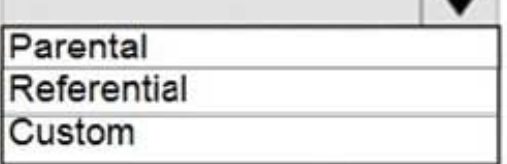

Correct Answer:

# **Configuration setting**

Table ownership for the class record table.

Relationship of the class history table to the student table.

Behavior of the relationship between the class history table and the student table.

Value

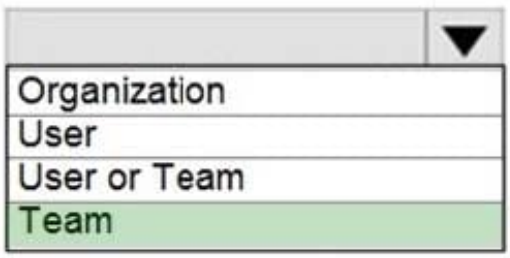

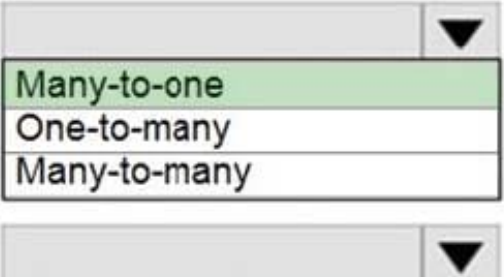

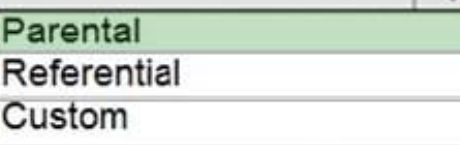

Box 1: Team

\\'the student\\'s current class history must be available to the administrators at the new school.\\'

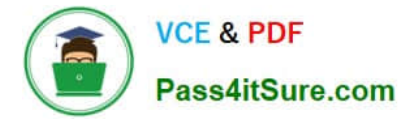

Box 2: Many-to-one

Box 3: Parental

The N:1 (many-to-one) relationship type exists in the user interface because the designer shows you a view grouped by tables. 1:N relationships actually exist between tables and refer to each table as either a Primary/Current table or Related

table. The related table, sometimes called the child table, has a lookup column that allows storing a reference to a row from the primary table, sometimes called the parent table. A N:1 relationship is just a 1:N relationship viewed from the

related table.

Reference:

https://docs.microsoft.com/en-us/powerapps/developer/data-platform/user-team-entities

https://docs.microsoft.com/en-us/powerapps/maker/data-platform/create-edit-entity-relationships#types-of-tablerelationships

#### **QUESTION 4**

Note: This question is part of a series of questions that present the same scenario. Each question in the series contains a unique solution that might meet the stated goals. Some question sets might have more than one correct solution, while others might not have a correct solution.

After you answer a question in this section, you will NOT be able to return to it. As a result, these questions will not appear in the review screen.

An organization has an Azure SQL Database instance that must be synchronized daily with data from Dynamics 365 Sales. A large amount of data might need to be synchronized on some days.

You need to reduce the time required to synchronize data.

Solution:

Enable change tracking for entities that will be synchronized.

Use the Data Export Service to sync data between the database and Dynamics 365 Sales.

Does the solution meet the goal?

A. Yes

B. No

Correct Answer: A

Large organizations that synchronize their data with external data sources can now enable entities for change tracking. You can export or retrieve a selected set of data, and then keep the external data warehouse in sync.

The Data Export Service is an add-on service made available on Microsoft AppSource that adds the ability to replicate data from Common Data Service database to an Azure SQL Database store in a customer-owned Azure subscription.

The Data Export Service intelligently synchronizes the entire data initially and thereafter synchronizes on a continuous

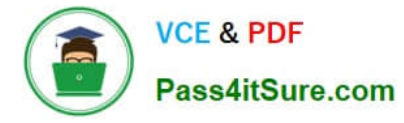

basis as changes occur (delta changes) in the system.

You can use the Data Export Service with model-driven apps in Dynamics 365, such as Dynamics 365 Sales and Dynamics 365 Customer Service.

Reference:

https://docs.microsoft.com/en-us/power-platform/admin/enable-change-tracking-control-data-synchronization

https://docs.microsoft.com/en-us/power-platform/admin/replicate-data-microsoft-azure-sql-database

### **QUESTION 5**

A company is developing multiple plug-ins.

One of the plug-ins keeps failing.

You need to debug the plug-in.

Which three actions should you perform? Each correct answer presents part of the solution.

- NOTE: Each correct selection is worth one point.
- A. Highlight the plug-in step and select Debug in the Plug-in Registration tool
- B. Copy the pdb file into the server/bin/assembly folder
- C. Select Start Profiling in the Plug-in Registration tool
- D. Attach the debugger to the w3wp.exe process
- E. Install the plug-in profiler

Correct Answer: ACE

Step 1: Install plug-in profiler

Because the plug-in executes on a remote server, you cannot attach a debugger to the process. The plug-in profiler captures a profile of an executing plug-in and allows you to re-play the execution of the plug-in using Visual Studio on your

local computer.

Step 2: Start profiling

In the Plug-in Registration tool, select the (Step) BasicPlugin.FollowupPlugin:

Create of account step, and click Start Profiling. In the Profiler Settings dialog accept the default settings and click OK to close the dialog.

Step 3: Debug your plug-in

Reference:

https://docs.microsoft.com/en-us/powerapps/developer/data-platform/tutorial-debug-plug-in

[Latest PL-400 Dumps](https://www.pass4itsure.com/pl-400.html) | [PL-400 PDF Dumps](https://www.pass4itsure.com/pl-400.html) | [PL-400 Practice Test](https://www.pass4itsure.com/pl-400.html) 7 / 8

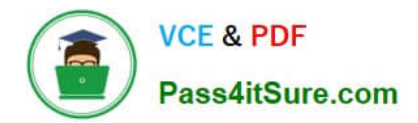

[Latest PL-400 Dumps](https://www.pass4itsure.com/pl-400.html) [PL-400 PDF Dumps](https://www.pass4itsure.com/pl-400.html) [PL-400 Practice Test](https://www.pass4itsure.com/pl-400.html)